# Mobile Marketing

Prepared for CEO Collaboration Workshop

November 4 & 8, 2013

Some examples
from our network

MORILE BANKING ACROSS THE NETWORK

TIME TO THE STATE OF THE STATE OF T

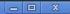

☆ 📮 🤚

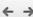

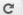

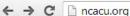

Home

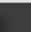

Borrow

FOLLOW US ON facebook

Membership

Hts//247 LOGIN

**APPLY FOR A LOAN** 

Resources

For Sale

North Central Area

Search

About NCACU

Use Your Debit Card\* For a chance to win

A Google Tablet Signature-Based Transactions Only

Online Banking Login

Your Debit Card is...

- . Simple to use and more widely accepted than checks
- . Easier to qualify, because you use your own money

. Safe - No need to carry a lot of cash or a checkbook

**Products & Services** 

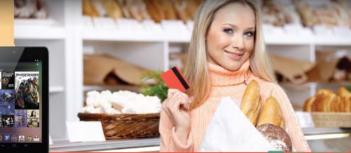

Every Time You Use your Debit card with a signature you will be entered for a chance to win a tablet from Google.

# Online Banking Login

Fraud Alerts

Lost or Stolen Card

Apply for a Loan

**Shared Branches** 

**Community Involvement** 

Buy or Bid

Classifieds

Mobile Bookmark Instructions

Contact Us

Call Us: (989) 910-5135

# SCHOLARSHIP APPLICATION DEADLINE APPROACHING

Save & Invest

NCACU announced recently that Scholarship Applications are now available for members who are working on their college degree or vocational-technical school certificate. NCACU will award scharship(s) to a member in good

> l at least am and

serve through volunteer opportunities.

Part of the mission of NCACU is to provide affordable, high quality, complete financial services to our members and the scholarship is a great way to do that. "As an organization, we value education and community service, so this scholarship is a great way to reward those values in our membership, and when you are paying for college

# IF YOU HAD STARTED A CHRISTMAS CLUB...

10/22/2013

If you had started a Christmas Club last November, you would be ready to start your holiday shopping! Christmas Clubs drop to checking accounts at the end of this month! For those that started a Christmas Club account it's an exciting time of year. No stress for holiday shopping! The money is already there! With a Christmas Club you decide how much you want to be able to spend and you put a little away each pay period and come October you are ready to go! Talk to a service member representative to set up your 2014 Christmas Club account today!

# WHAT'S NEW

# NORTH CENTRAL AREA CU AND NORTHLAND AREA FCU TEAM UP!

North Central Area Credit Union teamed up with Northland Area Federal Credit Union to "Unite for Good" as part of International Credit Union Day on October 17th.

# DO YOU KNOW YOUR LIMITS?

North Central Area Credit Union maintains spending limits on your Mastercard debit account. These limits are set to protect you in the event of fraud-this prevents the fraudulent emptying of your checking or savings account.

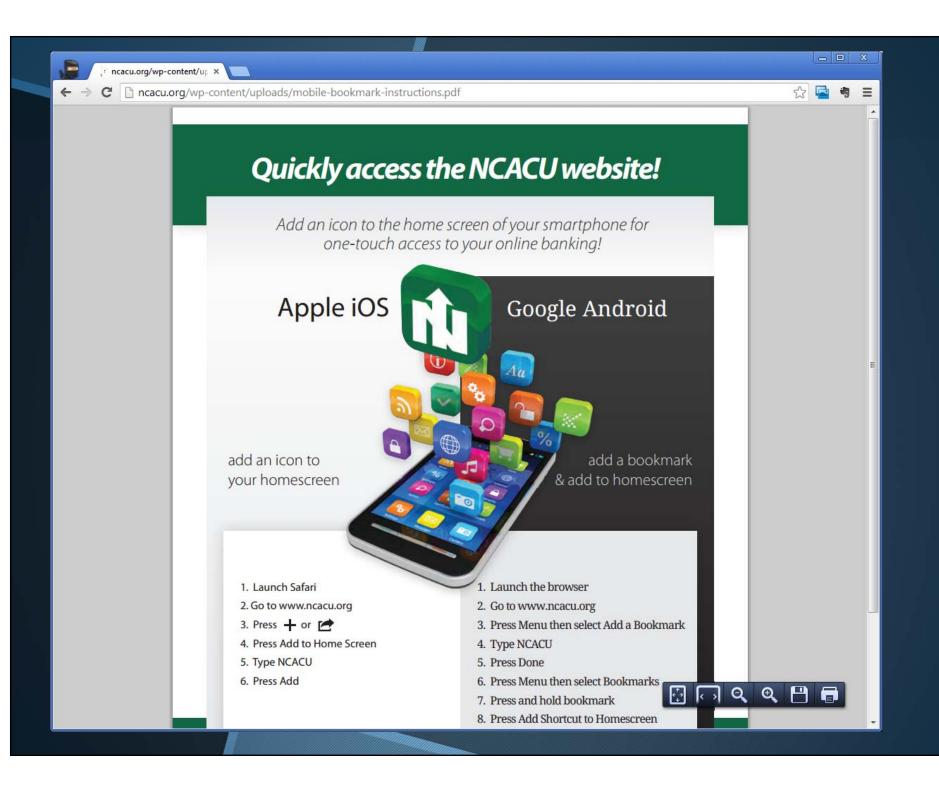

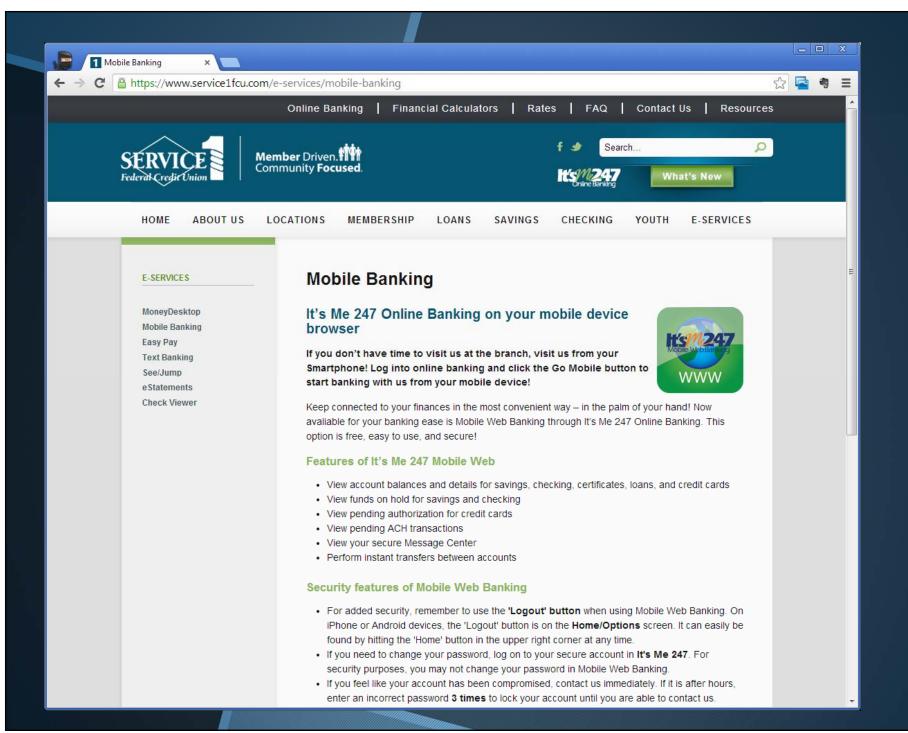

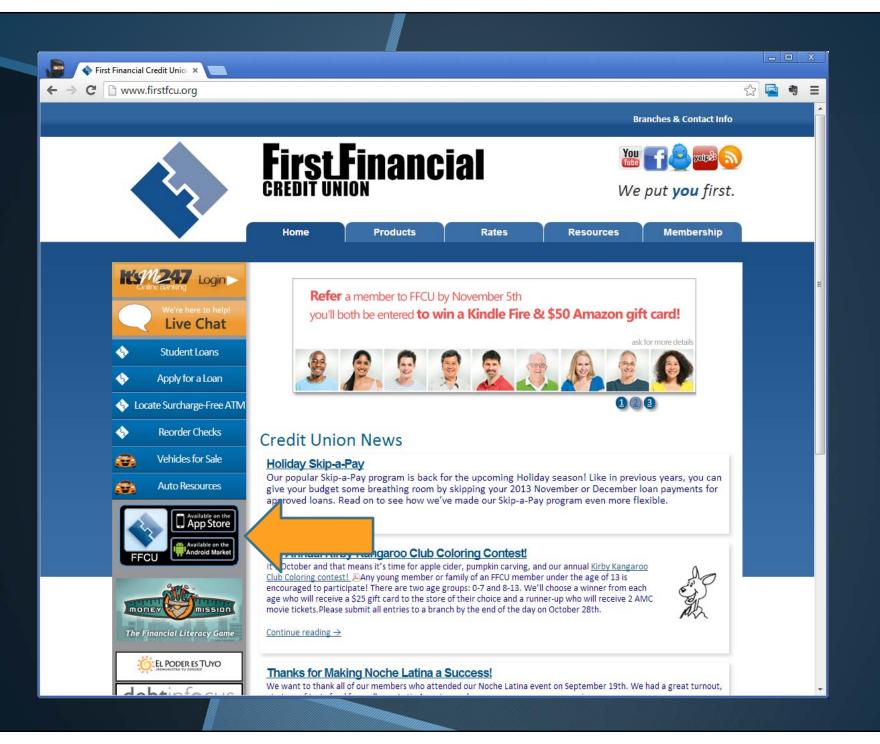

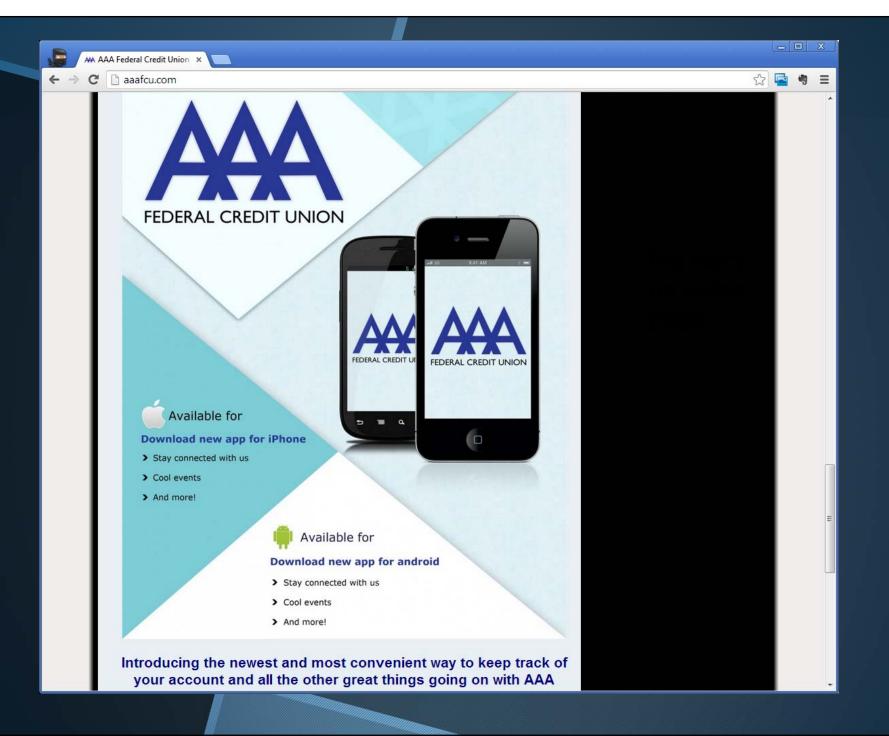

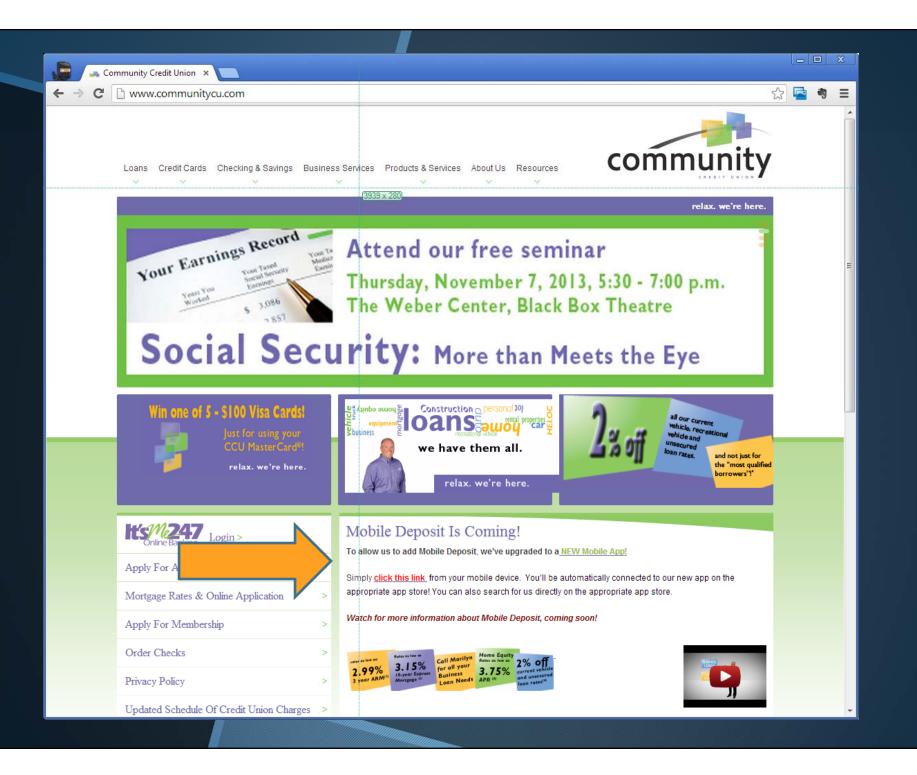

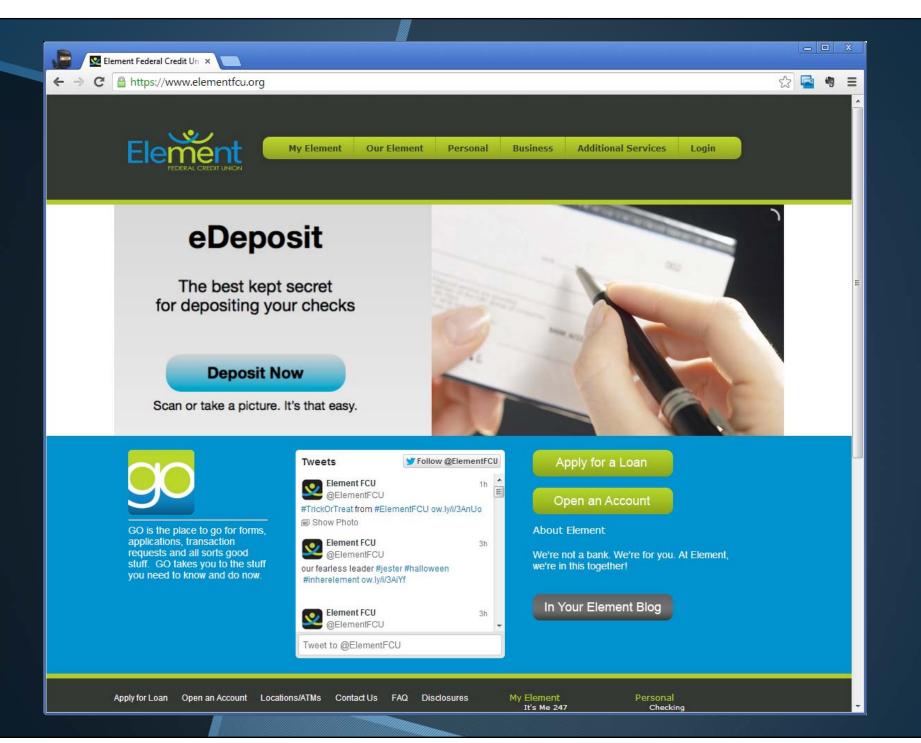

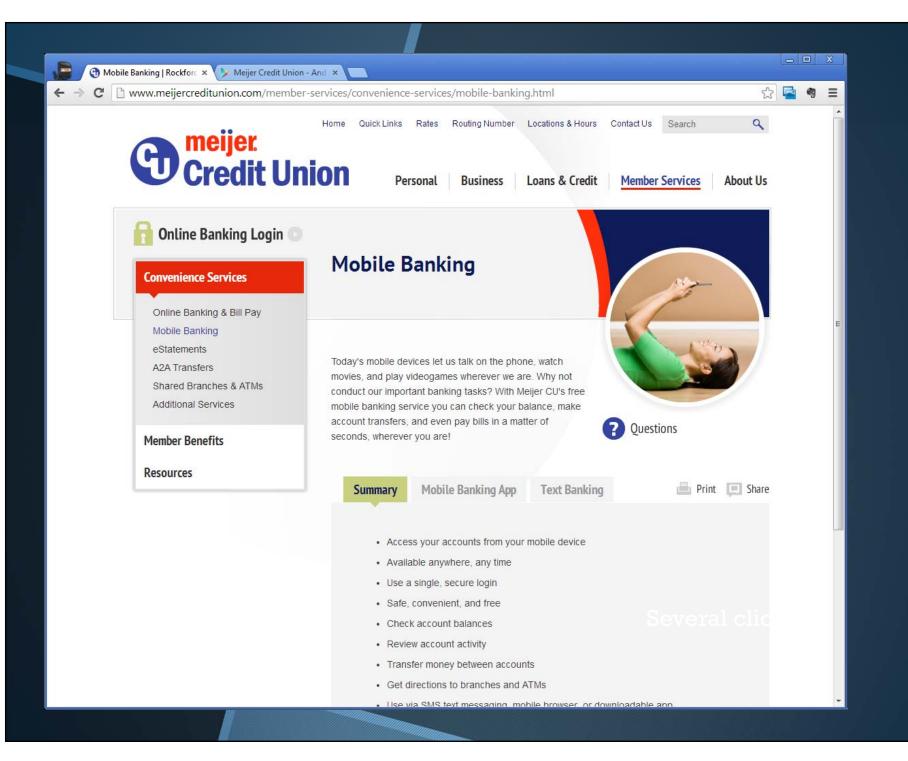

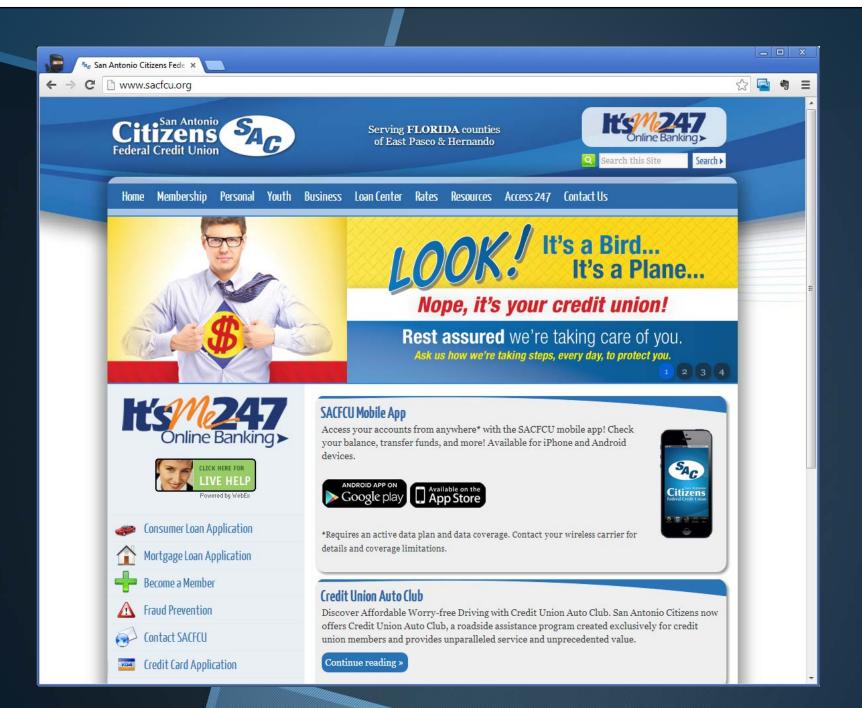

Some examples from the other guys

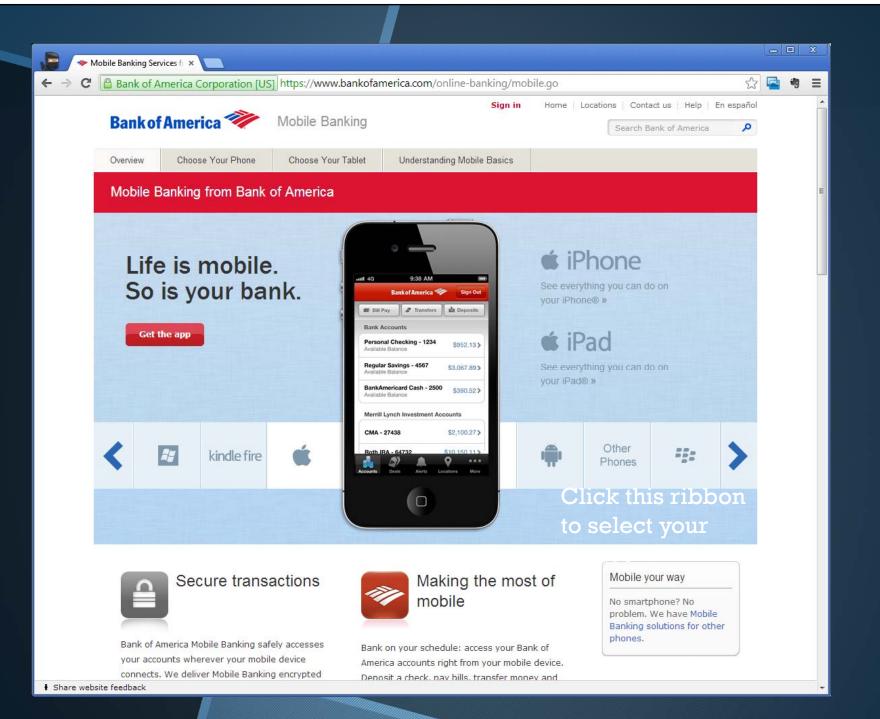

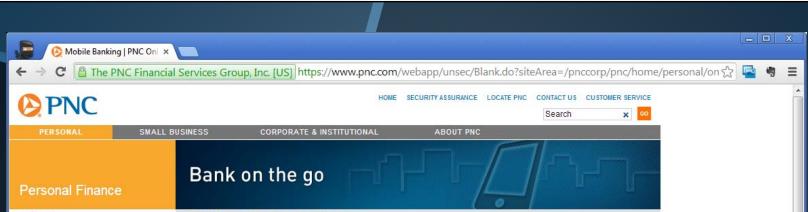

- ▶ Checking
- Online & Mobile Banking
- Savings
- Mortgages, Loans & Lines of Credit
- Credit Cards
- Retirement, Investments & Wealth
- Account Services

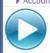

### Online Banking Demo

Experience Online Banking with our interactive demo. more >

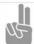

### Online Banking & Bill Pay Guarantee

Your payments are quaranteed to be paid as scheduled, more

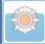

### **PNC Security Assurance**

We are committed to protecting the security and confidentiality of your information, more

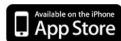

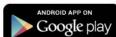

# Mobile Web

**Mobile Banking** 

**Text Banking** 

Your account

information is never

more than a text away

Simply text one of the

the short code 762265

traditional keypad) and

your account will text you

(or "PNCBNK" on a

back

with PNC Text Banking.

commands, like "BAL" to

Take your account with you wherever you go

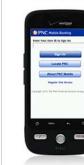

Enjoy many of the time saving features of Online Banking, for free, right from your mobile device. Check balances, make one-time bill payments, transfer funds2, locate the nearest branch or ATM

## Mobile App

Enjoy the convenience of Online Banking right from your mobile device with PNC Mobile Banking for FREE1, PNC offers a

number of mobile options, including a PNC Mobile App, PNC Mobile Web, Text Banking and Mobile Deposit.

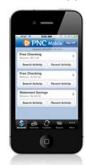

Smartphone owners can stay connected while on the go with our free Mobile App. Deposit a check, check balances, make one-time bill payments and more.

can get the unique with our Virtual Wallet Mobile Apps.

# Mobile Deposit

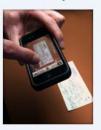

Making a deposit is as easy as snapping a picture on your mobile device. Using the PNC Mobile App on supported devices, you can deposit checks to your accounts. PNC Mobile Deposit is safe, secure, and free.

To get started, look for the "Deposit" menu item on your PNC Mobile App.

Virtual Wallet customers features of Virtual Wallet

Text Banking

Mobile Web

Mobile App

To use Mobile Banking,

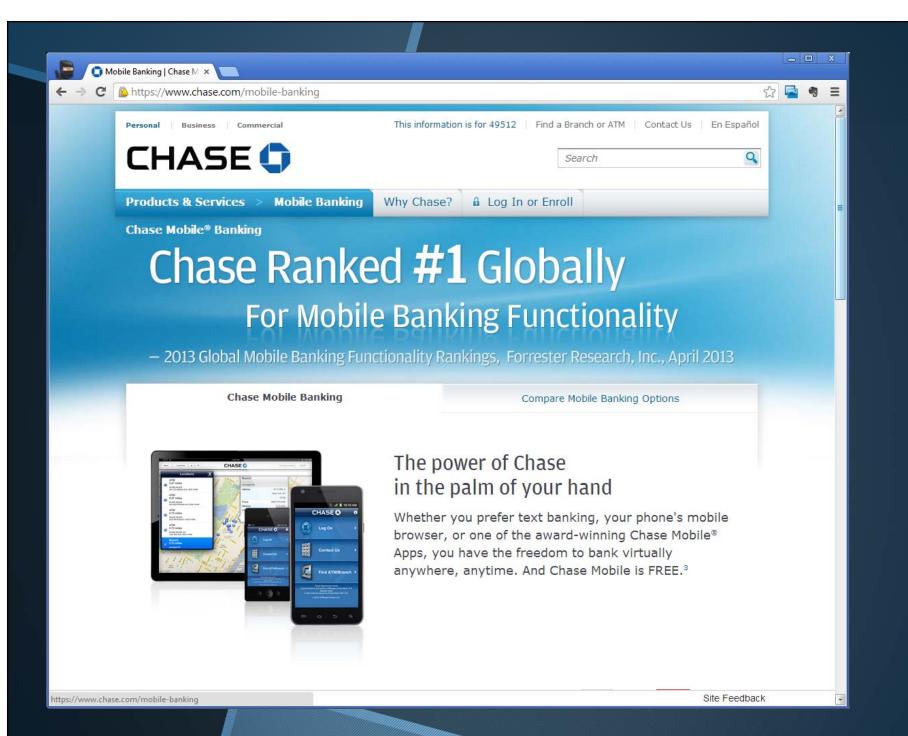

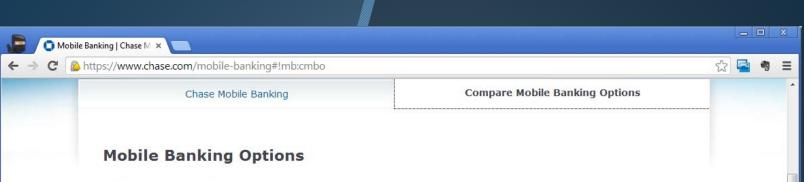

Mobile Apps For those who prefer mobile apps

| Features                                                       | Mobile Apps For those who prefer mobile apps | Mobile Website  For those who prefer mobile internet | Text Banking For those with text-plans only                              |
|----------------------------------------------------------------|----------------------------------------------|------------------------------------------------------|--------------------------------------------------------------------------|
| FREE <sup>3</sup>                                              | <b>V</b>                                     | <b>✓</b>                                             | <b>V</b>                                                                 |
| Covered by our<br>Online and Mobile Banking Guarantee          | <b>✓</b>                                     | ✓                                                    | For transfers in<br>response to an<br>Instant Action Alert <sup>SM</sup> |
| View banking and credit card balances                          | <b>~</b>                                     | ✓                                                    | <b>V</b>                                                                 |
| View banking and credit card transaction history               | V                                            | <b>V</b>                                             | <b>V</b>                                                                 |
| Transfer between eligible Chase and other bank accounts        | ✓                                            | ✓                                                    | In response to an<br>Instant Action Alert <sup>SM</sup>                  |
| Pay Bills <sup>4</sup> (with our Online, On-Time<br>Guarantee) | <b>V</b>                                     | ✓                                                    | _                                                                        |
| Find the closest ATM or branch                                 | V                                            | <b>~</b>                                             | -                                                                        |
| Send and receive money with Chase<br>QuickPay <sup>SM2</sup>   | V                                            | ✓                                                    | =                                                                        |
| Make a deposit with Chase<br>QuickDeposit <sup>SM1</sup>       | <b>V</b>                                     |                                                      | -                                                                        |
|                                                                | View demo                                    | View demo                                            | View demo                                                                |